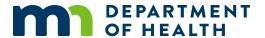

# Single Ownership-Detailed MDH Lead Service Line Inventory Template

#### **TEMPLATE INSTRUCTIONS**

# **Background**

The purpose of this document is to help Public Water Systems (PWS) provide the necessary information to the Minnesota Department of Health (MDH) to meet the requirements of the Lead and Copper Rule Revisions for the initial service line inventory. These directions are specific to the Single Ownership-Detailed MDH Lead Service Line Inventory (LSLI) Template spreadsheet. Additional documents can be found for the Split Ownership and Simple MDH LSLI Templates.

- Systems that are utilizing GIS for data collection should contact MDH to discuss the inventory process. MDH can be reached at Health.LSLinventory@state.mn.us.
- The initial service line inventory must be submitted to MDH by August 15, 2024. Please submit your inventory as soon as possible. The inventory should be submitted to <a href="https://example.com/health.LSLinventory@state.mn.us">health.LSLinventory@state.mn.us</a>.

Much of the information on this template is NOT required to be submitted to MDH. Please verify that you are submitting the applicable information before sending to MDH. MDH will require that the following information is submitted with the initial inventory:

- Address, City, Zip Code (columns B-D) OR
- Other Location Identifiers (columns E-H).
- Entire Service Line Material Classification (column I).
- Basis of Material Classification (column J).

## **Special Circumstances**

Many systems may discover special circumstances regarding some service lines. The inventory data tab has a column titled "Special Circumstances Field." This is intended to capture information about special cases for those service lines. One popular example in Minnesota is mobile home parks. The PWS typically owns the connection to a master meter in the mobile home park and the mobile home park typically owns the connection from the meter to the homes. If your system has a situation like this, it should be noted in the "Special Circumstances Field." MDH recommends obtaining detailed inventory information for all service lines connected to your system. If the private entity is not willing to provide information to you, the mobile home park should be noted as one line on the inventory and the service line material will be classified as unknown. If that happens, please attempt to make a notation in the "Special Circumstances Field" describing how many connections or unit are included.

# **Spreadsheet Tabs**

The spreadsheet has two tabs that you will enter data into. You can navigate between them by left-clicking each tab with your mouse.

## **System Information Tab**

Enter the appropriate information (Water system name, Public Water System Identification Number, Population Served, Number of Service Connections, Mailing Address, Contact Name, Title, Phone, Email, Lead Related System Website (if applicable), Date Submitted to MDH) for the PWS in the light blue colored boxes on this tab in Column B. Only edit the light blue colored boxes. The table showing a count of the various material classifications (lead, galvanized requiring replacement, and unknown) will auto calculate as you enter your data into the Inventory Data tab do not edit these fields.

### **Inventory Data Tab**

#### Column A: Unique Service Line ID (if available)

Assign a unique ID to each row that represents one service line. You can number each row starting with the number 1 and ending with the number that equals the number of service lines included in your inventory. You can also enter a different unique ID if your system prefers like billing account number.

#### Column B: Address

Enter the street address. Please follow US Postal Code standards for street names. For example: use "789 1st Street" rather than "789 First Street".

#### **Column C: City**

Enter the city name for the mailing address.

#### Column D: Zip Code

Enter the 5-digit zip code for the mailing address.

#### **Column E: GPS Coordinates-Latitude (if available)**

If no mailing address is available, this field can be used to provide the GPS latitude.

#### Column F: GPS Coordinates-Longitude (if available)

If no mailing address is available, this field can be used to provide the GPS longitude.

#### Column G: Parcel ID (if available)

If no mailing address is available, this field can be used to provide the parcel ID.

#### **Column H: Other Locational Identifier (if available)**

If no mailing address is available, this field can be used to provide another locational identifier if GPS or parcel ID is not available.

#### **Column I: Entire Service Line Material Classification**

Select the appropriate service line material classification from the drop-down list.

#### **Column J: Basis of Material Classification**

Select the appropriate basis of material classification from the drop-down list. This describes the record that was used to make the determination of the material classification. Additional details may be entered in the Notes field.

#### Column K: Notes

Enter any additional notes here. It may be useful to include information regarding how that service line was classified. For example: "photo by Jane Doe on 2/1/23".

#### **Column L: Special Circumstances Field**

Enter any special circumstances as described above in this field.

#### **Column M: Actual Service Line Material**

Select the actual service line material from the drop-down list.

#### **Column N: Was Material Ever Previously Lead?**

Select "Yes, No, or Unknown" from the drop-down list.

#### **Column O: Service Line Installation Date**

Enter the available service line installation date.

#### **Column P: Service Line Size**

Enter the size of the service line.

#### Column Q: Was the Service Line Material Field Verified?

Select "Yes, No, or Unknown" from the drop-down list.

#### Column R: If Field Verified, Describe the Field Verification Method

Select the appropriate information from the drop-down list.

#### **Column S: Date of Field Verification**

Enter the information regarding the field validation date if applicable.

#### Column T: Is there a Lead Connector?

Select "Yes, No, or Unknown" from the drop-down list.

#### Column U: Is there Lead Solder in the Service Line?

Select "Yes, No, or Unknown" from the drop-down list.

# Column V: Describe Other Fittings and Equipment Connected to the Service Line that Contain Lead

Enter the applicable information.

#### **Column W: Building Type Connected to Service Line**

Select the appropriate building type from the drop-down list.

#### Column X: Point-of-Entry or Point-of-Use Treatment Present?

Select "Yes, No, or Unknown" from the drop-down list.

# Column Y: Does the interior building plumbing contain copper pipes with lead solder installed before lead ban?

Select "Yes, No, or Unknown" from the drop-down list.

#### **Column Z: Current LCR Sampling Site**

Select "Yes or No" from the drop-down list.

#### **Column AA: Sensitive Population?**

Select the appropriate info from the drop-down list.

#### **Column AB: Disadvantaged Neighborhood?**

Select the appropriate info from the drop-down list.

#### Column AC: Estimated cost of replacement

Enter the appropriate information.

#### **Column AD: Date of Replacement**

Enter the appropriate information.

#### **Column AE: Actual cost of replacement**

Enter the appropriate information.

#### Column AF: Updated material type

Enter the appropriate information.

# Tips and Tricks

#### **How to Autofill a Column**

If you have many values that are the same and want to save time you can fill a column using autofill. Select one or more fields you want to use as a basis for filling additional fields. Drag the fill handle down to fill the fields you want to complete. If needed, click **Auto Fill Options** and choose the option you want.

Minnesota Department of Health Drinking Water Program PO Box 64975 St. Paul, MN 55164-0975 651-201-4700 Health.LSLinventory@state.mn.us www.health.state.mn.us

4/9/2024

To obtain this information in a different format, call: 651-201-4700.